# Orange 1.3.08 + Orange 1.3.12

### Overview

This guide provides basic instructions for the audio visual system. The system features a short-throw, interactive projector and whiteboard. The user can hold presentations from a laptop computer.

### **Presentation Procedure**

Press the **ON** button to turn the projector on. Press the **OFF** button to turn the projector off. Press the **TEACHER PC** button to display the connected Desktop PC.

Press the **HDMI** button to display a connected laptop.

Press the **WIRELESS PRESENTER** button to display the Wireless Presenter.

Press the **MUTE** button to mute the audio. Turn the **DIAL** right to increase the volume level.

Turn the **DIAL** left to decrease the volume level.

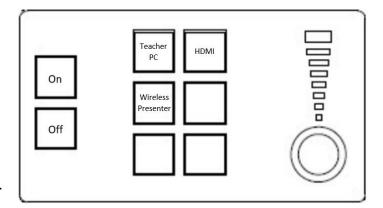

## **Connecting a Laptop**

Connect a laptop to the 'Laptop' input located next to the Lecturer's PC using a HDMI cable. Turn on the **Laptop**.

Configure the laptop to direct the video image to an external display. E.g. By selecting

Function (Fn) + F3 or F5 or + P on the laptop.

Consult the laptop's help files for more information.

## **Connecting to the Wireless Presenter**

See Instructions sheet:- Wireless Presenter

### **Shutdown**

To ensure longevity of the audio visual equipment please double check the system is turned off prior to leaving the room (OFF button light is red).

To ensure the equipment is ready for use by the next lecturer/presenter

1. Press **Off** button to turn off the system

For assistance, please contact ITMS Technical Support Phone: 8946 6291 or Ext: 6291